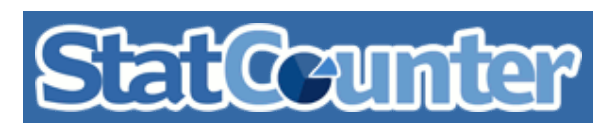

# **Default Guide**

#### **StatCounter Code for Default Guide**

- Standard
- Standard (xhtml)
- Basic
- Basic (xhtml)

```
<!‑‑ Start of StatCounter Code for Default Guide ‑‑>
<script type="text/javascript">
var sc_project=9712630;
var sc_invisible=1;
var sc_security="e9dc1d16";
var scJsHost = (("https:" == document.location.protocol) ?
"https://secure." : "http://www.");
document.write("<sc"+"ript type='text/javascript' src='" +
scJsHost+
```
#### **Help!** "statecounter.com/counter.com/counter.js"

If you aren't comfortable editing HTML code (or don't have admin access), we can send the code and a copy of these instructions to the person who updates your website:

These instructions assume that you are installing StatCounter on a standard, directly edited website (i.e. that you access and edit the raw code of the site).

Administrator's Email: Send!

Copy to Clipboard

- 1. Copy the code above (CTRL+C)
- 2. You now need to access the raw code of your website. The raw code of your site will look something like this:

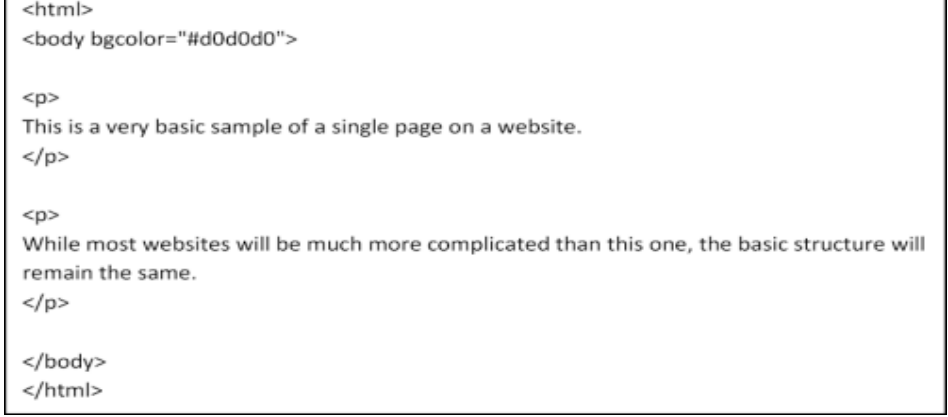

- 3. Generally, you access the raw code of your website using the FTP login details for the site.
- 4. The FTP details will usually be available from the hosting provider (e.g. HostGator or JustHost.com in Ireland) OR from your Server Administrator.
- 5. You can use any website editing software e.g. Editplus to log into your site and edit the raw code.

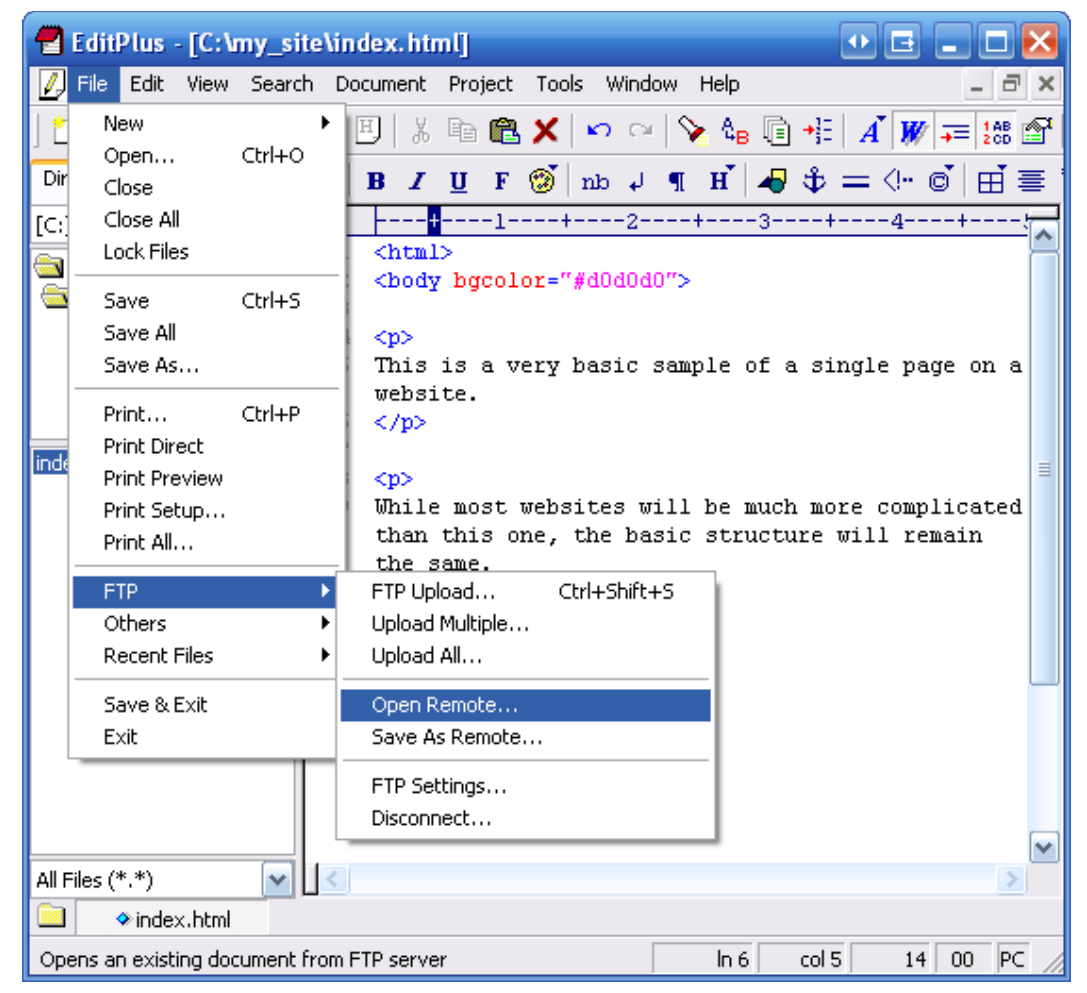

6. It's very important to install StatCounter in the correct place on your website i.e. just inside the closing "body" tag - </body>- as indicated below. Simply copy and paste your StatCounter code into this position on each page of your website. Don't forget to save your changes.

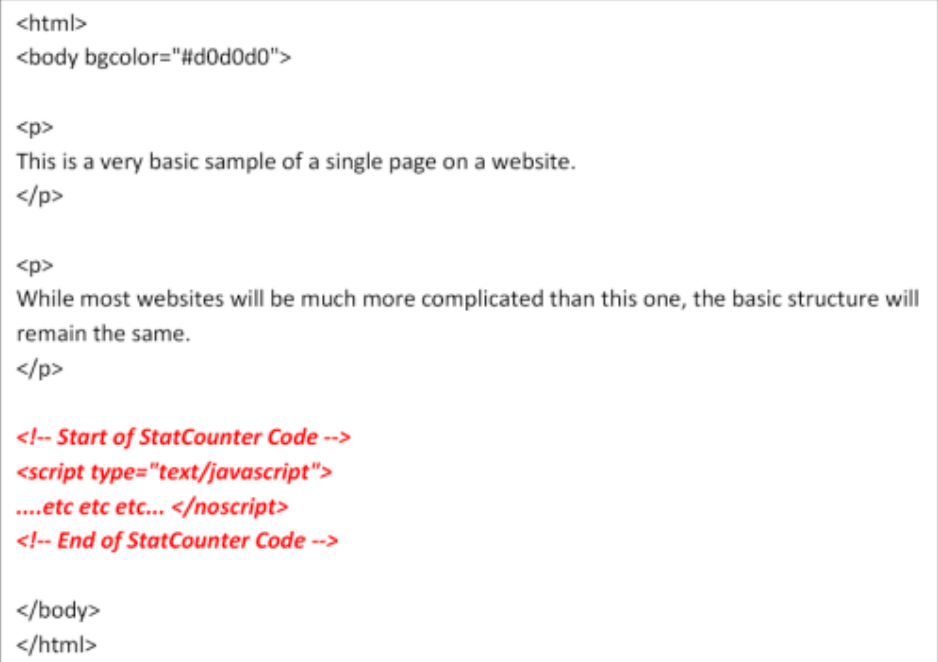

7. If your website contains a small number of pages it will be easy to do this manually for each page. If your website contains a large number of pages, you may want to investigate installing StatCounter automatically on all pages of your site, or perhaps editing the template of your website (if used) to include StatCounter in the footer of all your pages.

### **Continue**

When you are satisfied that the code has been installed correctly, StatCounter will visit **https://www.libertinlifestyle.ca** to check that the installation is working. [\(Skip](http://statcounter.com/sign-up/snippet/?added=9712630) this step) Check Installation

## **Other Installation Guides**

**Default**

Adobe [Pagemill](http://statcounter.com/sign-up/snippet/?guide=adobe_pagemill_3.0) 3.0 [Avon](http://statcounter.com/sign-up/snippet/?guide=avon) BBEdit [Beep](http://statcounter.com/sign-up/snippet/?guide=bbedit) Blogger Blogger Dynamic Views [BluD](http://statcounter.com/sign-up/snippet/?guide=beep)omain **Britnett** ClubRunner ComfyPage **[Contribu](http://statcounter.com/sign-up/snippet/?guide=blogger)te** deviantART DoYourOwnSite Dreamweaver DreamWidth [Drupal](http://statcounter.com/sign-up/snippet/?guide=blogger_dynamic_views) Flickr Friendster [Frontpage](http://statcounter.com/sign-up/snippet/?guide=frontpage_2000) 2000 [Frontpage](http://statcounter.com/sign-up/snippet/?guide=frontpage_2002) 2002 Frontpage [97/Express](http://statcounter.com/sign-up/snippet/?guide=frontpage_97express) [GoDaddy](http://statcounter.com/sign-up/snippet/?guide=bludomain) Website Tonight [Google](http://statcounter.com/sign-up/snippet/?guide=godaddy_website_tonight) Sites Hot Dog Professional HoTMetaL Pro [IMCreator](http://statcounter.com/sign-up/snippet/?guide=google_sites) iWeb Jimdo [Joomla](http://statcounter.com/sign-up/snippet/?guide=britnett) [Last.fm](http://statcounter.com/sign-up/snippet/?guide=hot_dog_professional) Microsoft Office Live Microsoft Publisher MSN Groups MSN Spaces [Multiply](http://statcounter.com/sign-up/snippet/?guide=hotmetal_pro) MyBoomerPlace [MySpace](http://statcounter.com/sign-up/snippet/?guide=clubrunner) Net [Objects](http://statcounter.com/sign-up/snippet/?guide=net_objects_fusion) Fusion Netscape [Composer](http://statcounter.com/sign-up/snippet/?guide=netscape_composer) NVU [editor](http://statcounter.com/sign-up/snippet/?guide=nvu_editor) [PBase](http://statcounter.com/sign-up/snippet/?guide=imcreator) [Photod](http://statcounter.com/sign-up/snippet/?guide=pbase)eck Posterous ProPhoto Blog **[Qufoto](http://statcounter.com/sign-up/snippet/?guide=photodeck)** [Register.com](http://statcounter.com/sign-up/snippet/?guide=comfypage) SingSnap [SiteSk](http://statcounter.com/sign-up/snippet/?guide=iweb)ins

4/18/2014 Insert Snippet - StatCounter

[SmugMug](http://statcounter.com/sign-up/snippet/?guide=smugmug) Tagged theimagefile Tripod Tumblr TypePad vBulletin Vistaprint [Visual](http://statcounter.com/sign-up/snippet/?guide=visual_page_2.0) Page 2.0 [Webs](http://statcounter.com/sign-up/snippet/?guide=webs) [WebStarts](http://statcounter.com/sign-up/snippet/?guide=webstarts) [Weebly](http://statcounter.com/sign-up/snippet/?guide=tagged) [Wikispa](http://statcounter.com/sign-up/snippet/?guide=weebly)ces Wix WordPress [Xanga](http://statcounter.com/sign-up/snippet/?guide=wikispaces) Xara Yahoo! Online Store Yahoo Groups [Yaho](http://statcounter.com/sign-up/snippet/?guide=wix)o! Site Builder Yola Yuku Zenfolio Zine [Studio](http://statcounter.com/sign-up/snippet/?guide=theimagefile)

## **More Help:**

If you are having any problems at all with installation of the code on your website, please email us at [support@statcounter.com](mailto:support@statcounter.com?subject=Code%20Install%20Help%20[libertinlifestyle]) with your question. We will reply as soon as possible — usually within 24 hours.